**Adressen**

## Aus dem Adressbuch lassen sich hier den verschiedenen Typen von Aufgabenträgern die zugewiesenen Adressen eintragen. Dafür muss zunächst das Kästchen "Zeige alle Adressen" angekreuzt werden um die Aufgabenbereiche einzusehen.

Mithilfe der Lupe kann dem entsprechendem Typ aus dem Adressbuch ein Aufgabenträger zugeordnet werden. Wichtig ist hierbei, dass Typen mit mehreren "Männchen" für das ganze Grab gilt und die mit nur einem ausschließlich für die Stelle.

<http://wiki.girona.de/> - **Girona Wiki**

**[http://wiki.girona.de/doku.php?id=tombejo:module:cemetery:pg\\_adresses&rev=1484569902](http://wiki.girona.de/doku.php?id=tombejo:module:cemetery:pg_adresses&rev=1484569902)**

Last update: **2017/01/16 13:31**

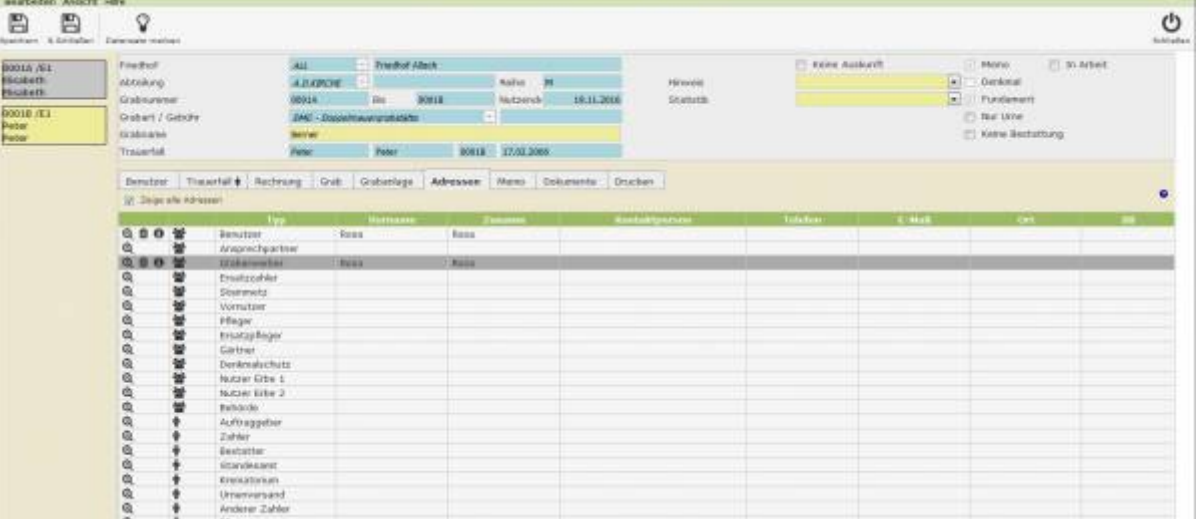

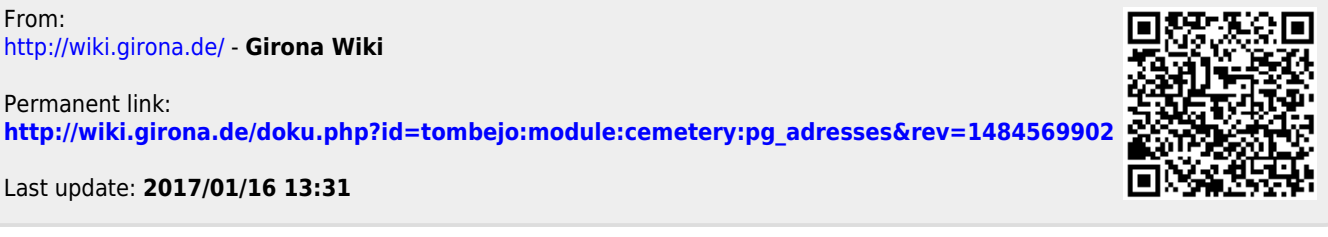

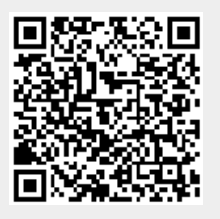